# **Media Properties**

Once you added a supplementary media file to a question, you can specify additional options for it. You can limit the number of playbacks and define whether a user will be able to see the playback controls when watching or listening to a media file .

To set media properties:

• Click the **Properties** icon in the corresponding tab (Picture, Audio, Video)

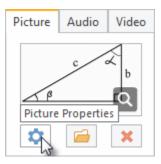

### **Image Properties**

| Option       | Description                                                                                                    |  |  |  |
|--------------|----------------------------------------------------------------------------------------------------|--|--|--|
| Zoom Picture | This option allows users to zoom in the picture added to a question. Users just have to click a picture to enlarge it. |  |  |  |
|              | To disable zooming, uncheck the <b>Zoom picture</b> checkbox. The Zoom icon won't be displayed on such pictures.       |  |  |  |

## **Audio Properties**

| Option                                                                                                    | Description                                                                                                    |  |
|----------------------------------------------------------------------------------------------------|----------------------------------------------------------------------------------------------------|--|
| Play audio in the background  Select this option to play the added audio sound in the background of a question. The audio player will be hidden. Note: Since there are no visible buttons to start or pause the playback of an audio file, the playback will start autom while the number of playbacks will be limited to 1. |                                                                                                    |  |
| Display playback controls  Select this option to make audio player buttons available to a quiz taker.                                                                                                    |                                                                                                    |  |
| Start playback automatically                                                                                                    | Use this option to start playing an audio file automatically when a user goes to a question.                                                                                                    |  |
| Limit the number of playbacks                                                                                                    | Activate this option to specify how many times an audio file can be played. You can enter any value between 1 and 99. If a user is supposed to play a file without limitations, leave the option unchecked. |  |

## **Video Properties**

| Option                        | Description                                                                                                    |  |  |
|-------------------------------|----------------------------------------------------------------------------------------------------|--|--|
| Enable playback controls      | Select this option to make video player buttons available to a quiz taker.                                                                                                    |  |  |
| Start playback automatically  | Use this option to start playing a video file automatically when a user goes to a question.                                                                                                    |  |  |
| Limit the number of playbacks | Activate this option to specify how many times a video file can be played. You can enter any value between 1 and 99. If a user is supposed to view a file without limitations, leave the option unchecked. |  |  |

## Flash Properties

| Option                       | Description                                                                                 |
|------------------------------|---------------------------------------------------------------------------------------------|
| Start playback automatically | Use this option to start playing a Flash file automatically when a user goes to a question. |